# **Troldesh ransomware influenced by (the) Da Vinci code**

**blogs.technet.microsoft.com**[/mmpc/2016/07/13/troldesh-ransomware-influenced-by-the-da-vinci-code/](https://blogs.technet.microsoft.com/mmpc/2016/07/13/troldesh-ransomware-influenced-by-the-da-vinci-code/)

July 13, 2016

#### *(Note: Read our latest comprehensive report on ransomware: Ransomware 1H 2017 [review: Global outbreaks reinforce the value of security hygiene](https://blogs.technet.microsoft.com/mmpc/2017/09/06/ransomware-1h-2017-review-global-outbreaks-reinforce-the-value-of-security-hygiene/).)*

We at the MMPC are constantly tracking new and emerging ransomware threats so we can be one step ahead of active campaigns and help protect our users. As part of these efforts, we recently came across a new variant of the [Win32/Troldesh](https://www.microsoft.com/security/portal/threat/encyclopedia/Entry.aspx?Name=Win32/Troldesh) ransomware family.

Ransomware, like most malware, is constantly trying to change itself in an attempt to evade detection. In this case, we've seen the following updates to Troldesh:

- Tor functionality
- Glyph/symbol errors on the wallpaper ransom note
- Modified extension names for encrypted files
- New malware being delivered (Trojan: Win32/Mexar.A)
- Updates the ransom note to cover the Tor functionality

The biggest change in this update is the addition of Tor links. Using Tor addresses as the ransom payment method (as opposed to standard www addresses) is the current fashion among ransomware.

The ransom note now includes links to the Tor address (previously, the only method provided for obtaining decryption was an email address):

README1 - Notepad File Edit Format View Help Ваши файлы были зашифрованы. Чтобы расшифровать их, Вам необходимо отправить код: на электронный адрес Далее вы получите все необходимые инструкции. Попытки расшифровать самостоятельно не приведут ни к чему, кроме безвозвратной потери информации. Если вы всё же хотите попытаться, то предварительно сделайте резервные копии файлов, иначе в случае их изменения расшифровка станет невозможной ни при каких условиях. Если вы не получили ответа по вышеуказанному адресу в течение 48 часов (и только в этом случае!), воспользуйтесь формой обратной связи. Это можно сделать двумя способами: 1) Скачайте и установите Tor Browser по ссылке: https://www.torproject.org/download/download-easy.html.en В адресной строке Tor Browser-а введите адрес: и нажмите Enter. Загрузится страница с формой обратной связи. 2) В любом браузере перейдите по одному из адресов:  $http://$ .onion.to/  $http://$ .onion.cab/ All the important files on your computer were encrypted. To decrypt the files you should send the following code: to e-mail address Then you will receive all necessary instructions. All the attempts of decryption by yourself will result only in irrevocable loss of your data. If you still want to try to decrypt them by yourself please make a backup at first because the decryption will become impossible in case of any changes inside the files. If you did not receive the answer from the aforecited email for more than 48 hours (and only in this case!), use the feedback form. You can do it by two ways: 1) Download Tor Browser from here: https://www.torproject.org/download/download-easy.html.en Install it and type the following address into the address bar:  $http://$ Press Enter and then the page with feedback form will be loaded. 2) Go to the one of the following addresses in any browser:  $http://$ .onion.to/  $http://$ .onion.cab/

However, upon investigation it appears that Tor has blocked the address:

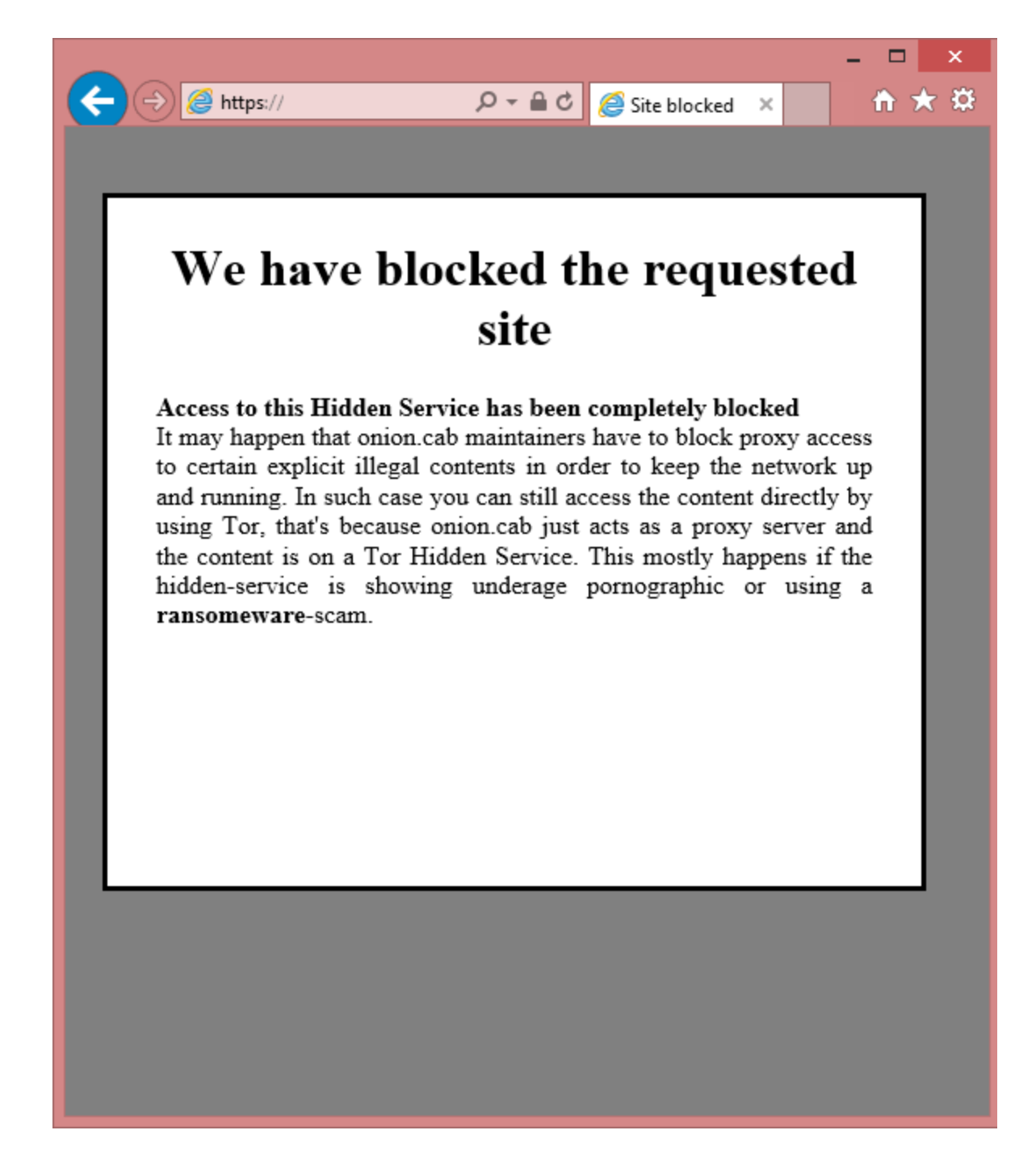

Errors have been introduced into the image that replaces the user's desktop wallpaper (this occurred to several samples, but not all):

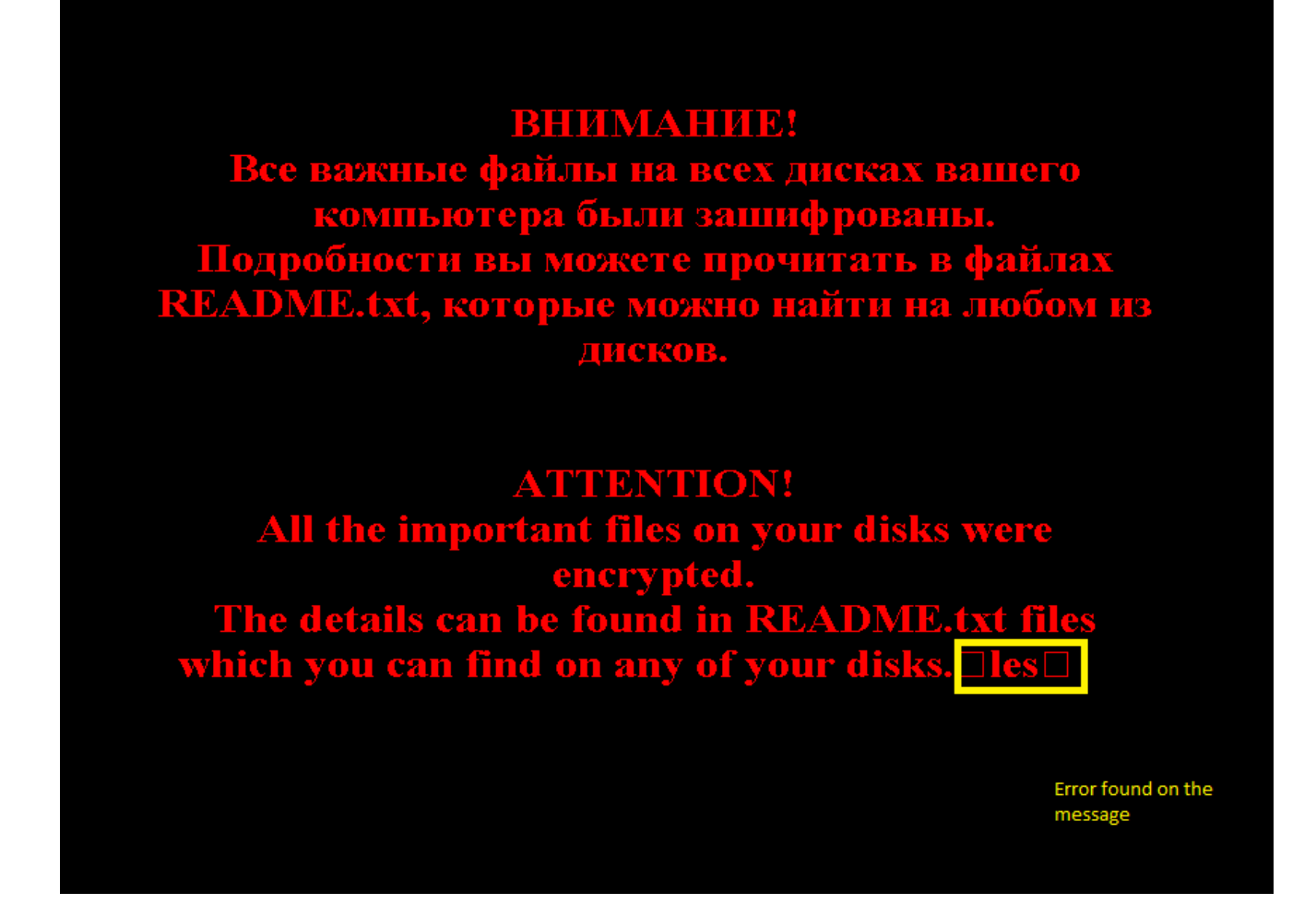

After encryption, Troldesh changes the file's extension. In the latest update, we've seen it use the following strings:

- .da\_vinci\_code
- .magic\_software\_syndicate

For example, an encrypted file might appear as follows:

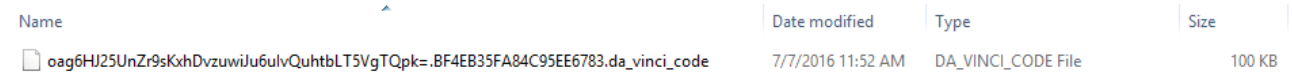

The list of file types that Troldesh encrypts has also increased – see the [Win32/Troldesh](https://www.microsoft.com/security/portal/threat/encyclopedia/Entry.aspx?Name=Win32/Troldesh) description for a full list.

### **Prevention**

To help stay protected:

• Keep your Windows Operating System and antivirus [up-to-date](http://www.microsoft.com/security/portal/mmpc/help/updatesoftware.aspx) and, if you haven't already, upgrade to [Windows 10](https://www.microsoft.com/en-us/windows/windows-10-upgrade).

- Regularly back-up your files in an external hard-drive
- [Enable file history or system protection. On Windows 10 and Windows 8.1, set up a](https://support.microsoft.com/en-au/help/17128/windows-8-file-history) drive for file history
- Use OneDrive for Business
- Beware of [phishing emails](https://blogs.technet.microsoft.com/office365security/how-to-review-and-mitigate-the-impact-of-phishing-attacks-in-office-365/), spams, and clicking malicious attachment
- [Use Microsoft Edge to get SmartScreen protection](https://blogs.windows.com/msedgedev/2015/12/16/smartscreen-drive-by-improvements/). It can help warn you about sites that are known to be hosting exploits, and help protect you from socially-engineered attacks such as phishing and malware downloads.
- [Disable the loading of macros in your Office programs](https://blogs.technet.microsoft.com/mmpc/2016/02/24/locky-malware-lucky-to-avoid-it/)
- Disable your Remote Desktop feature whenever possible
- Use two factor authentication
- Use a safe Internet connection
- Avoid browsing web sites that are known for being malware breeding grounds (such as illegal music, movies and TV, and software download sites)

### **Detection**

- Ensure your antimalware protection (such as [Windows Defender](http://windows.microsoft.com/en-us/windows/using-defender#1TC=windows-10)) is up-to-date and working correctly.
- Enable [Microsoft Active Protection Service \(MAPS\)](https://blogs.technet.microsoft.com/mmpc/2015/01/14/maps-in-the-cloud-how-can-it-help-your-enterprise/) to get the latest cloud-based ransomware detection and blocking.

## **Recovery**

In the Office 365 ["How to deal with ransomware](https://blogs.technet.microsoft.com/office365security/how-to-deal-with-ransomware/)" blog, there are several options on how you [might be able to remediate or recover from a ransomware attack, including backup and](http://windows.microsoft.com/en-US/windows-8/how-use-file-history) recovery using File History in Windows 10 and [System Restore in Windows 7.](http://windows.microsoft.com/en-us/windows/previous-versions-files-faq)

You can also use OneDrive and SharePoint to backup and restore your files:

- OneDrive for Business and SharePoint:
	- [Restore a previous version of a document in OneDrive for Business](https://support.office.com/en-us/article/Restore-a-previous-version-of-a-document-in-OneDrive-for-Business-159cad6d-d76e-4981-88ef-de6e96c93893)
	- [Restore Option in SharePoint Online](https://blogs.technet.microsoft.com/akieft/2012/01/09/restore-options-in-sharepoint-online/)
- OneDrive for home users:
	- [Find lost or missing files in OneDrive](https://support.office.com/en-us/article/Find-lost-or-missing-files-in-OneDrive-0d929e0d-8682-4295-982b-4bd75a3daa01)
	- [Delete or restore files and folders](https://support.office.com/en-us/article/Delete-or-restore-files-and-folders-949ada80-0026-4db3-a953-c99083e6a84f)

*Patrick Estavillo*

#### **Talk to us**

Questions, concerns, or insights on this story? Join discussions at the [Microsoft community](https://answers.microsoft.com/en-us/protect) and [Windows Defender Security Intelligence.](https://www.microsoft.com/en-us/wdsi)